# **POST & DHL GESCHÄFTSKUNDENPORTAL AUFTRAGSMANAGEMENT BRIEF (AM.GK-P)**

NUMBER MANAGEMENT – ABRUFEN VON NVE-NUMMERN / AM-AUFTRAGSNUMMERN STAND: MÄRZ 2025

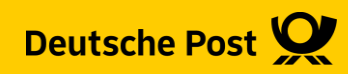

### **Allgemeine Infos**

Die Schnittstelle AM.numbers bietet die Möglichkeit NVE-Nummern für Palettenleitzettel Presse bzw. AM-Auftragsnummern zum Einbinden in die AM.exchange Datei abzurufen.

Die Schnittstelle wird über eine REST-API im JSON-Format angesprochen.

Die Dokumentation zur Umsetzung finden Sie in unserem Entwicklerportal (Developer Portal) unter [https://developer.dhl.com](https://developer.dhl.com/) .

Sollten Sie noch keinen Zugang zum Geschäftskundenportal haben, können Sie sich an uns wenden. Unsere Kontaktdaten finden Sie auf der letzten Seite.

Im Rahmen der Neuerungen Presse 2022 müssen Palettenleitzettel für die Produkte Postvertriebsstück und Pressesendung bei der Auflieferung mit Barcodes versehen werden. Diese müssen eine NVE-Nummer (Nummer der Versandeinheit) tragen. Diese Nummern können über die Schnittstelle abgerufen werden.

Um den Service Track&Match nutzen zu können, muss auf der Sendung ein Datamatrixcode aufgebracht werden, der unter anderem die AM-Auftragsnummer enthalten muss. Die AM-Auftragsnummer wird nach der Datenübertragung an das AM-System in einer Response-Datei an den Absender zurückgesendet. Wird die AM-Auftragsnummer im Produktionsprozess vor der Datenübermittlung benötigt, kann ein Kontingent an AM-Auftragsnummern über die AM.numbers-Schnittstelle abgerufen werden, um diese in den Datamatrixcode einzubinden.

#### **Vorgaben**

#### **Die maximale Anzahl von Nummern und deren Gültigkeit ist pro Request / call wie folgt begrenzt:**

**NVE-Nummern:** 10.000

Gültigkeitsdauer: 365 Tage

**AM-Auftragsnummern**: 50

Gültigkeitsdauer: 20 Tage

**Rate Limits:**

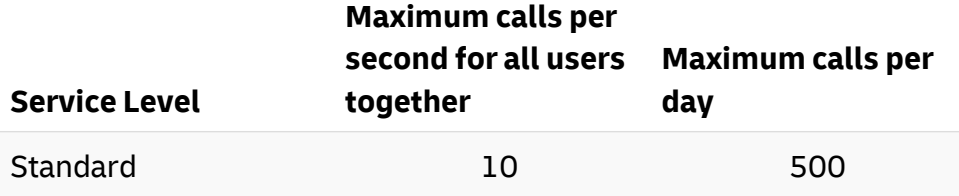

#### **Registrieren Sie sich im DHL API Developer Portal**

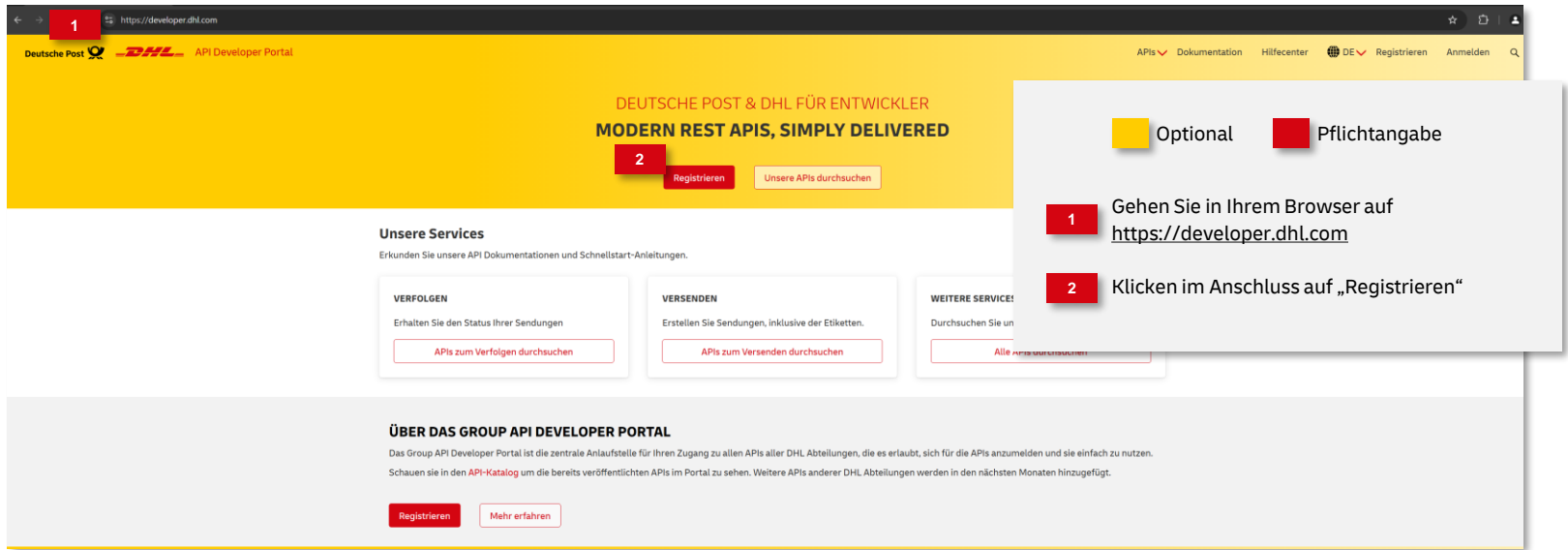

#### **Ausfüllen des Registrierungsformulars**

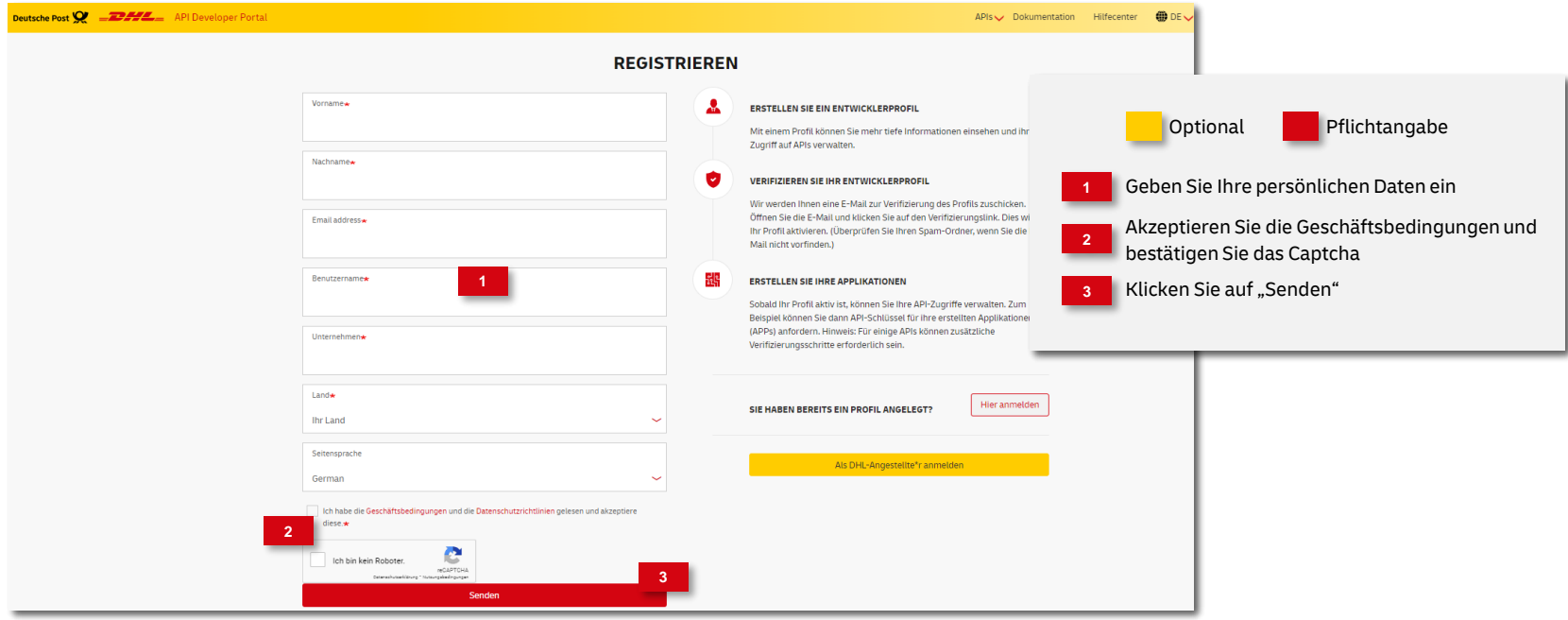

#### **Bestätigung Ihrer Daten**

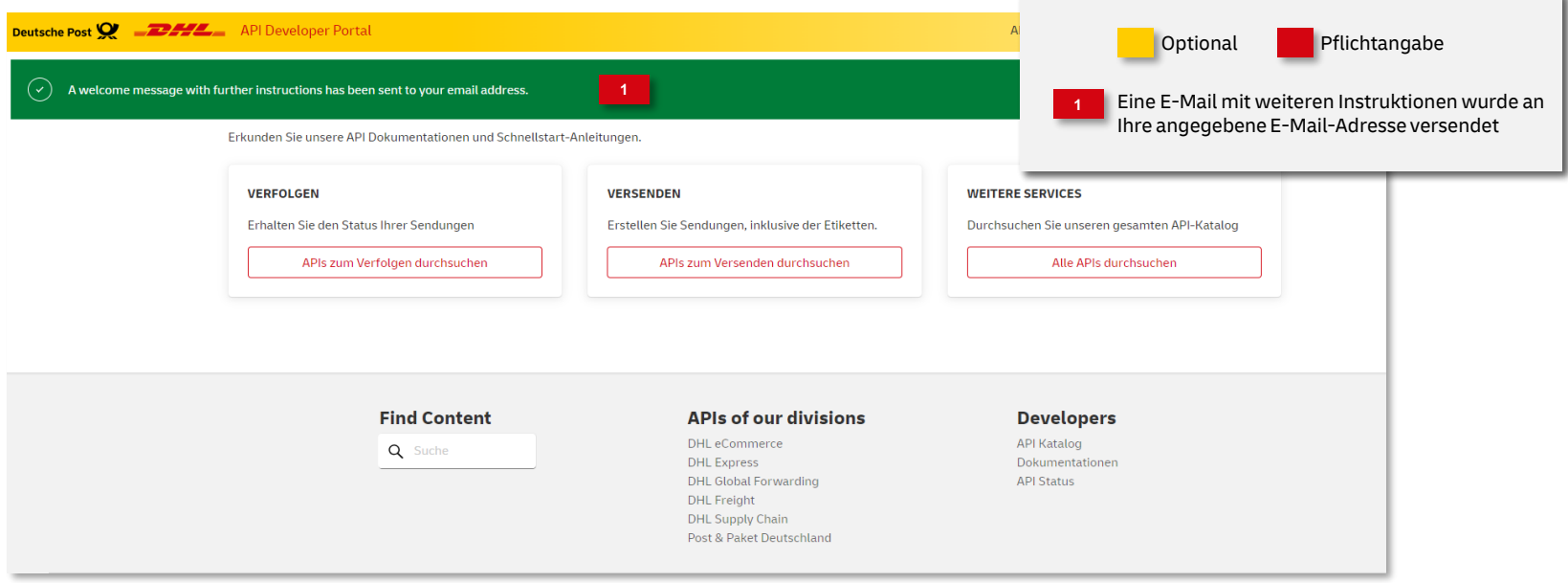

#### **Ausfüllen des Registrierungsformulars**

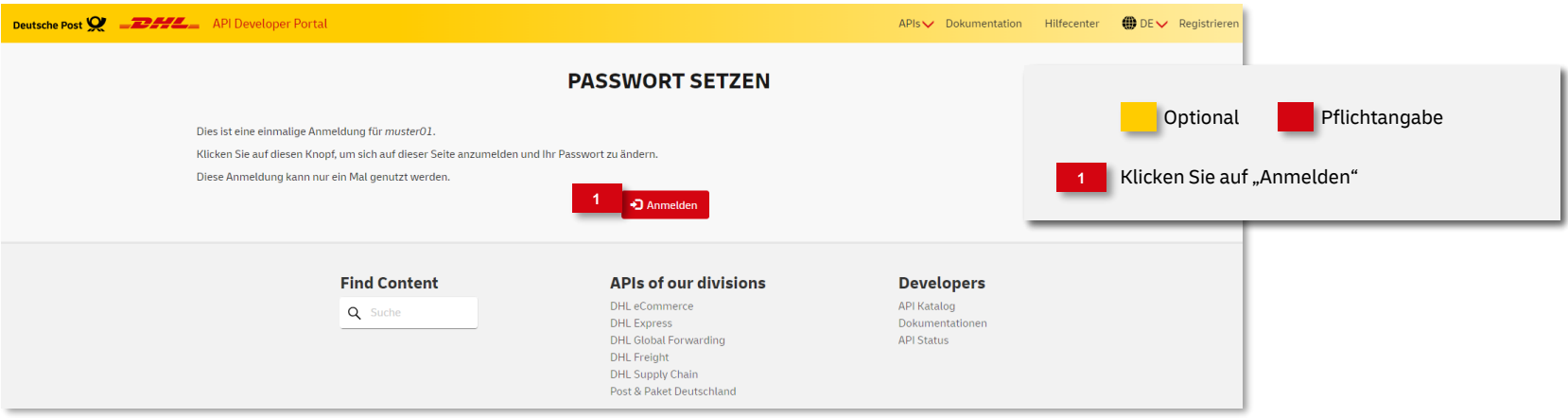

#### **Hinweis**

Wenn Sie in der erhaltenen E-Mail auf den Bestätigungslink klicken, werden Sie auf diese Seite weitergeleitet. Sollte der Klick nicht funktionieren, kopieren Sie bitte den Link und fügen diesen in die Adressleiste Ihres Internetbrowsers ein und drücken "Enter".

#### **Passwort eingeben und Registrierung abschließen**

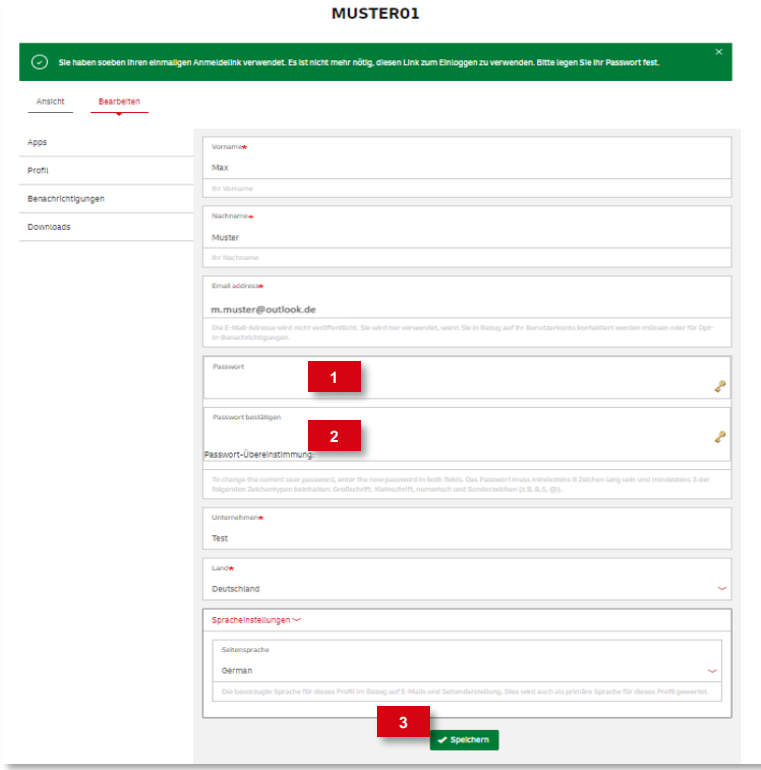

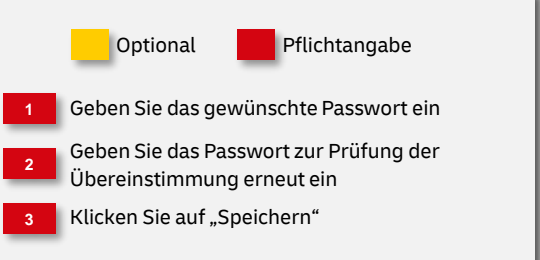

#### **Passwort eingeben und Registrierung abschließen**

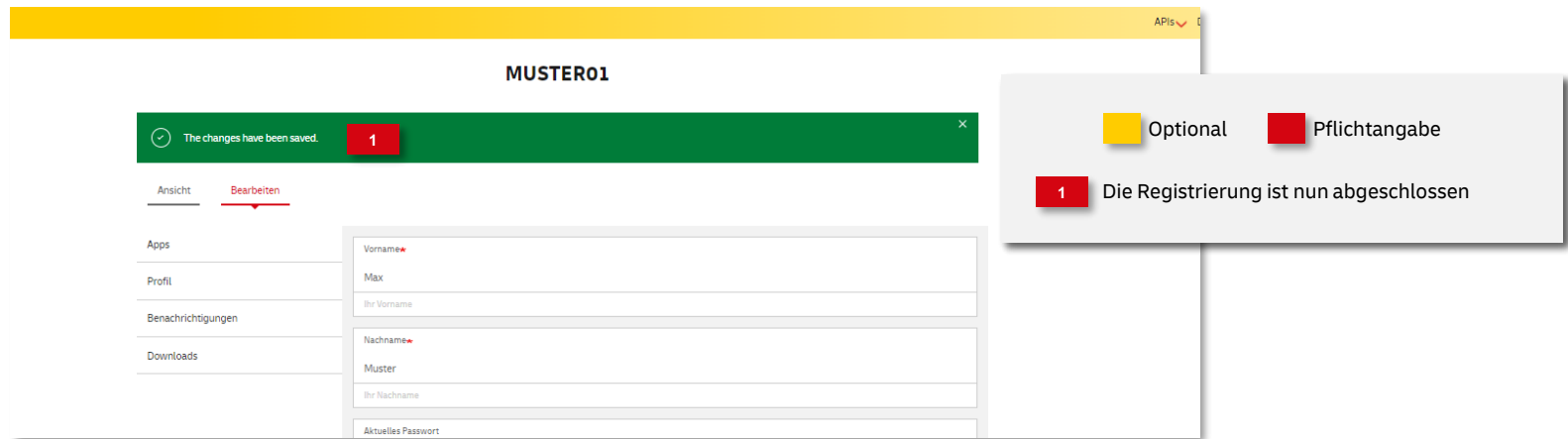

**Auswahl der APIs die Sie in Ihre App integrieren möchten** 

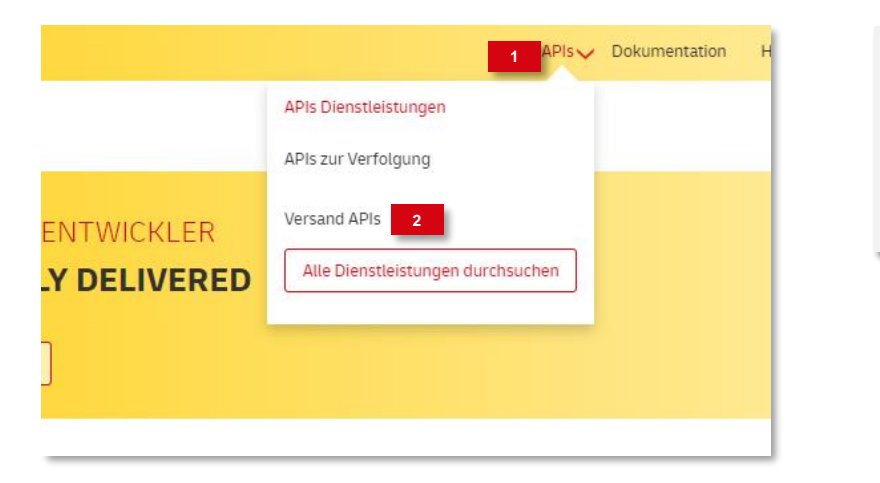

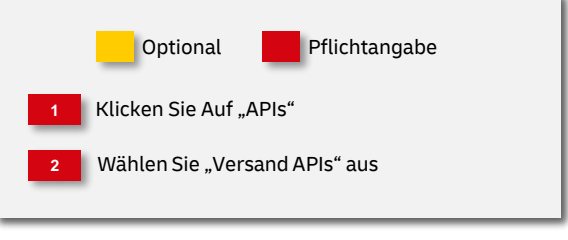

#### **Auswahl der APIs die Sie in Ihre App integrieren möchten**

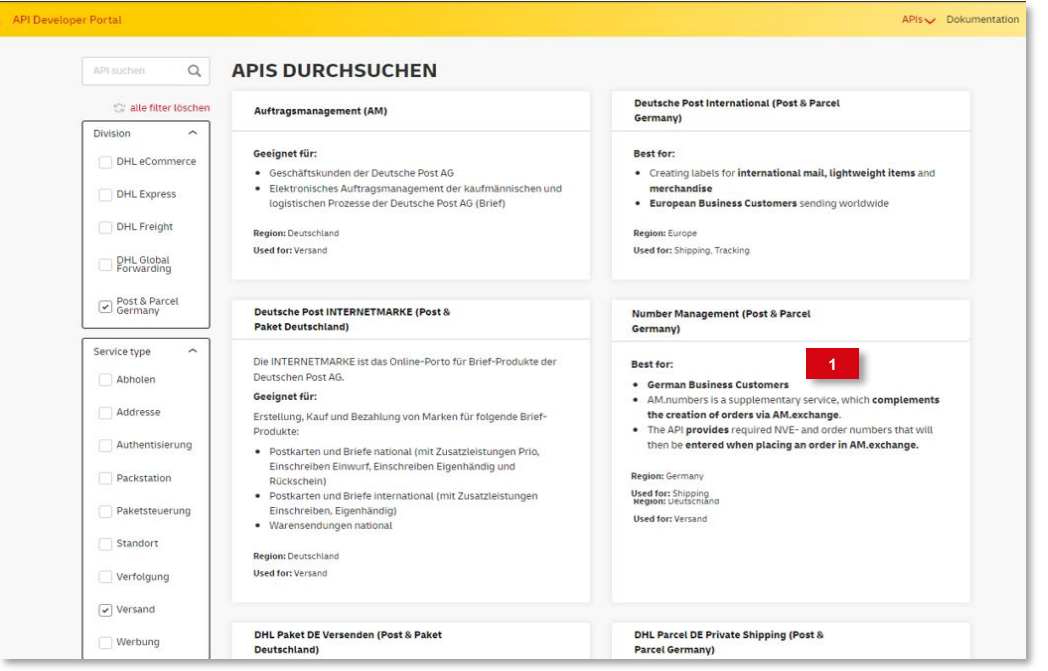

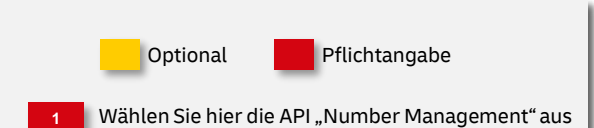

#### **Dokumente und Beispiele**

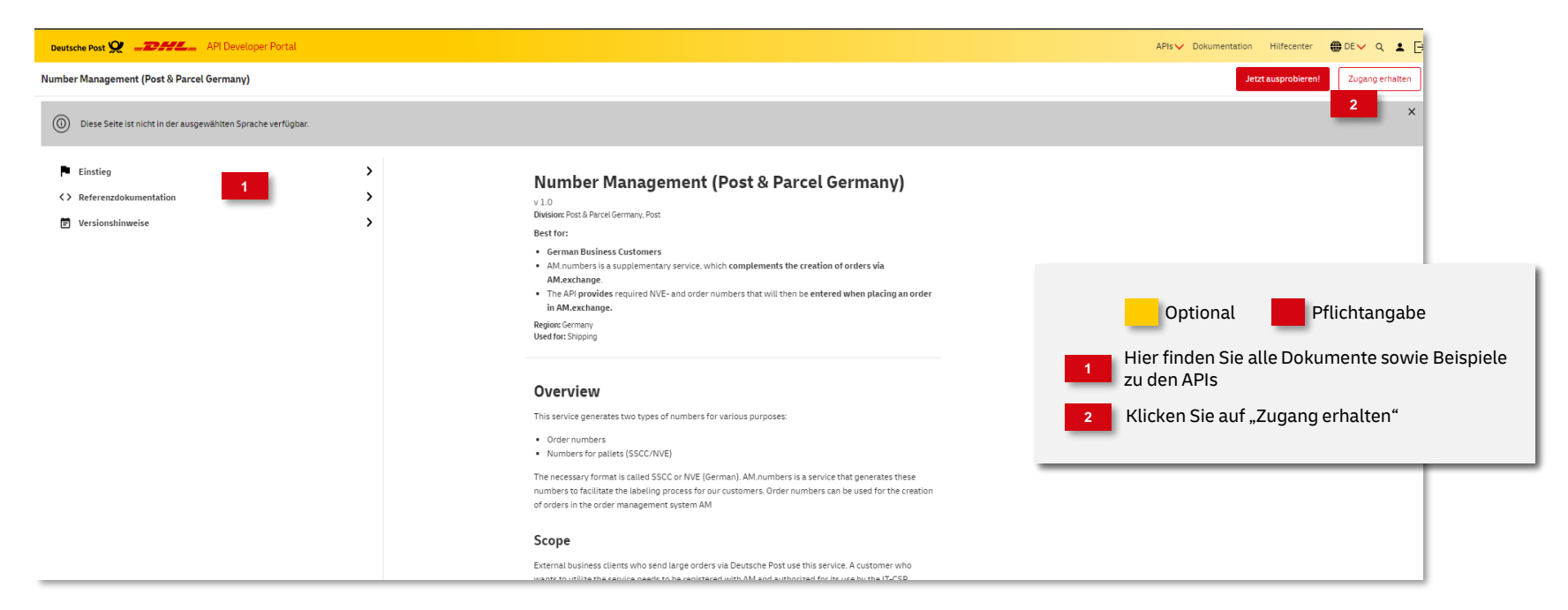

#### **Geben Sie die Daten zu Ihrer App an**

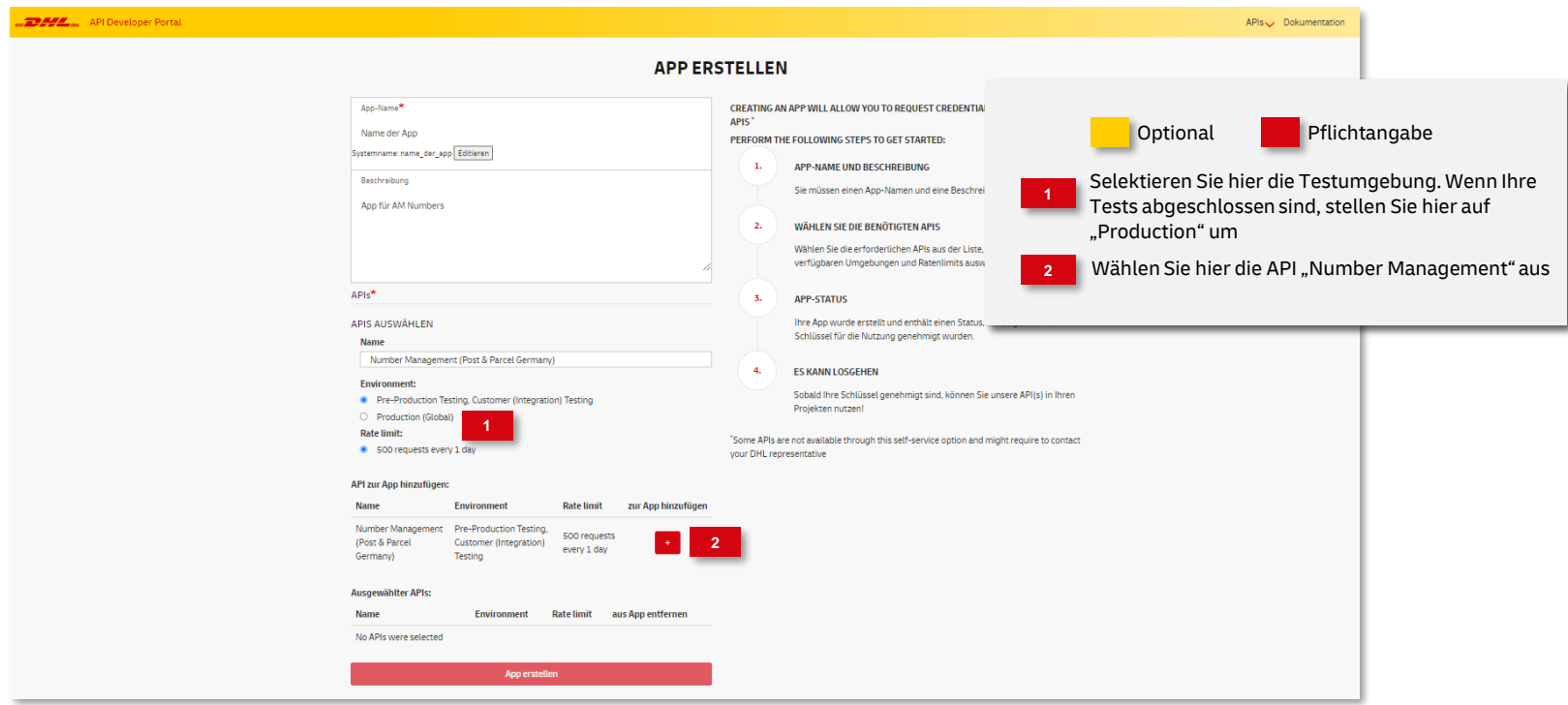

#### **App Erstellung abschließen**

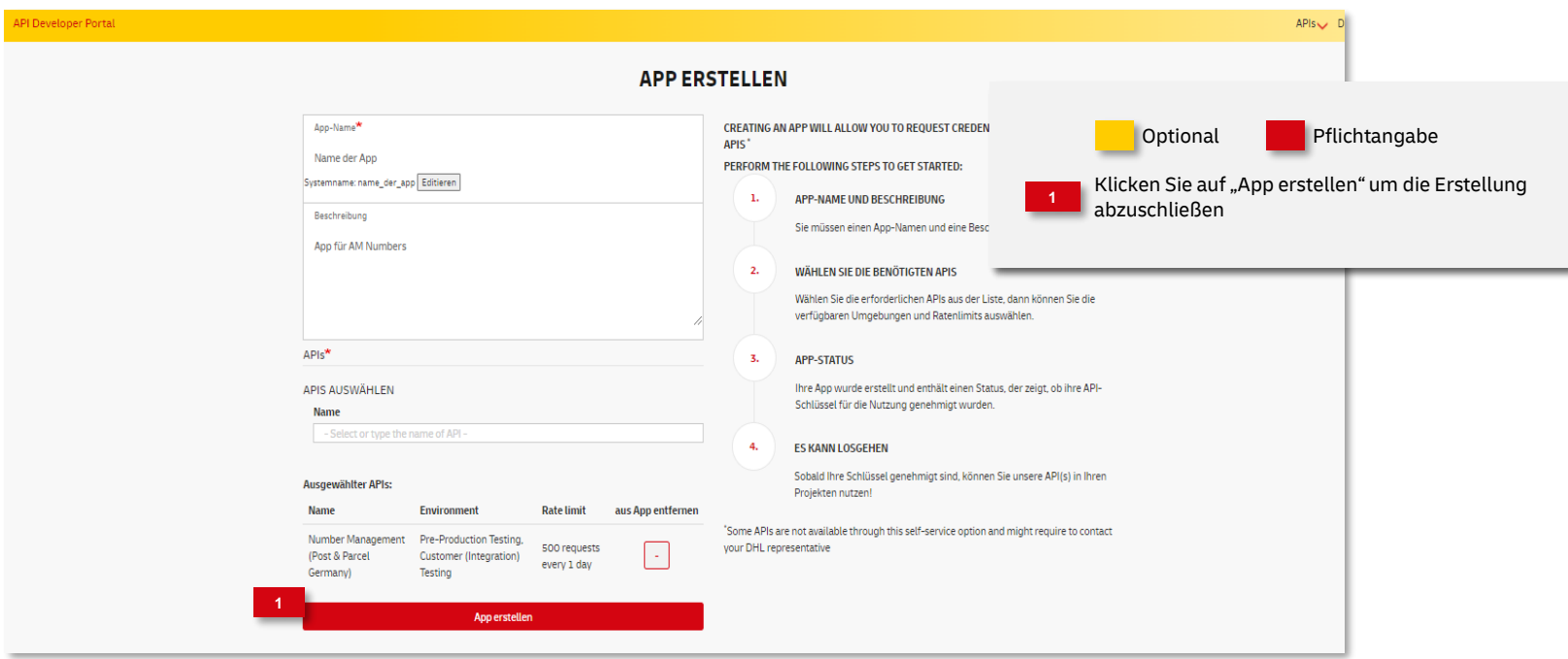

#### **App Erstellung abschließen**

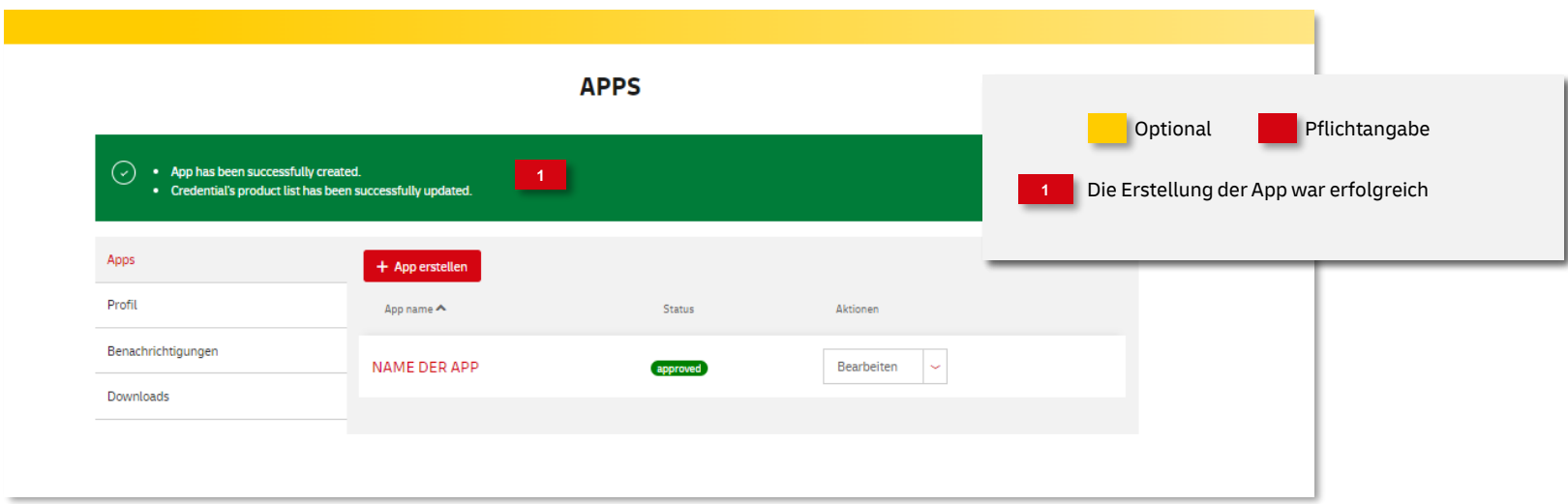

#### Die "Secrets" wurden generiert

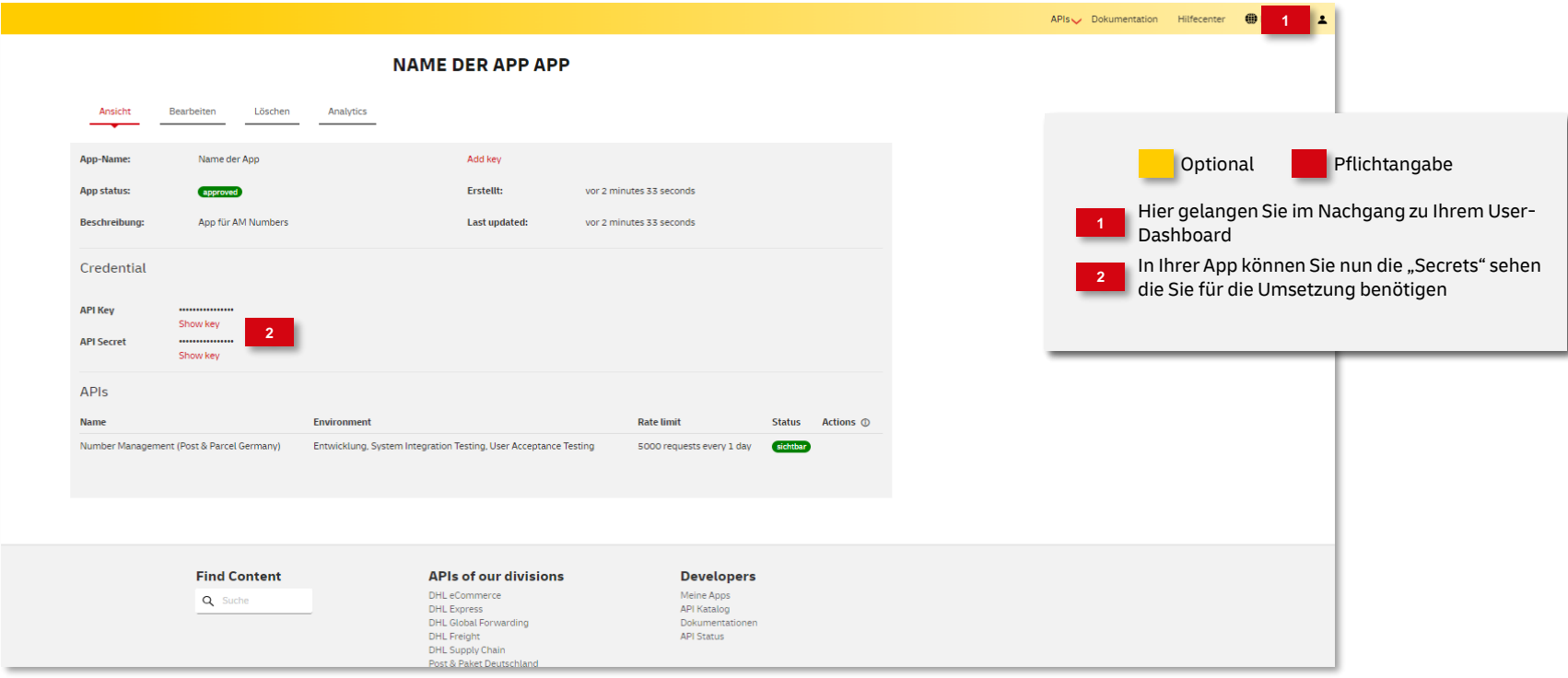

#### **Umsetzung**

#### **Weitere Informationen**

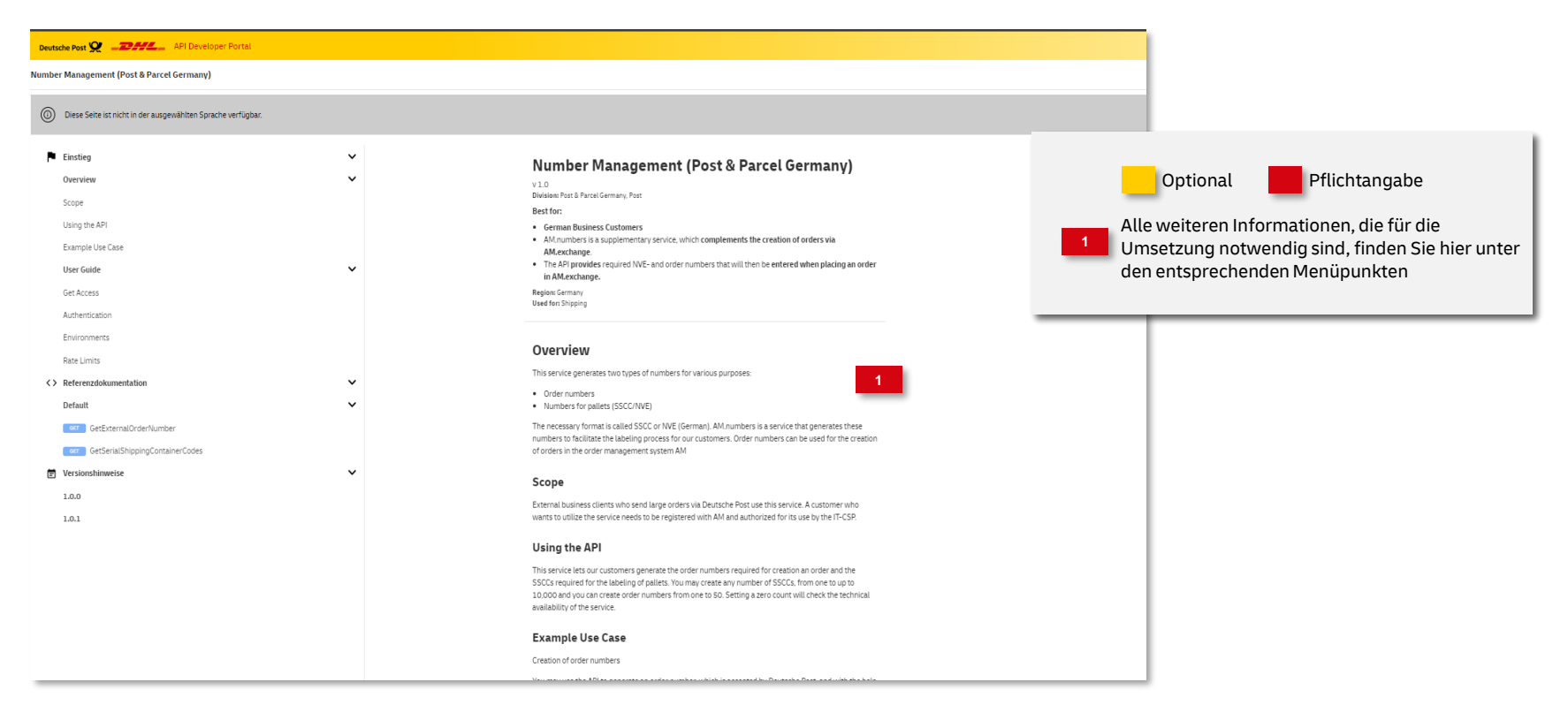

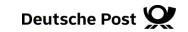

In diesem Schritt müssen Sie Ihren Developper-Account mit dem Auftragsmanagement (AM) verknüpfen. Dazu ist es notwendig Ihre Developer Portal Userkennung im Post & DHL Geschäftskundenportal (GK-Portal) einzutragen. Sollten Sie noch keinen Zugang zur Testumgebung besitzen, können Sie diesen via E-Mail unter

[it-csp@deutschepost.de](mailto:it-csp@deutschepost.de) beantragen. Bitte geben Sie in der E-Mail folgende Daten an:

- Betreff: AM.numbers; Zugang Testumgebung
- Firma
- 10-Stellige Postkundennummer (EKP)
- Kontaktdaten
- Developper-Account (Groß-/Kleinschreibung beachten)

beantragen.

Sind Ihre Tests abgeschlossen und Sie möchten "Produktiv" gehen, müssen Sie folgende Schritte auf der Produktivumgebung GK-Portal durchführen.

Bitte denken Sie daran Ihr App im Developer-Portal auch auf Produktiv umzustellen.

#### **Im GK-Portal anmelden**

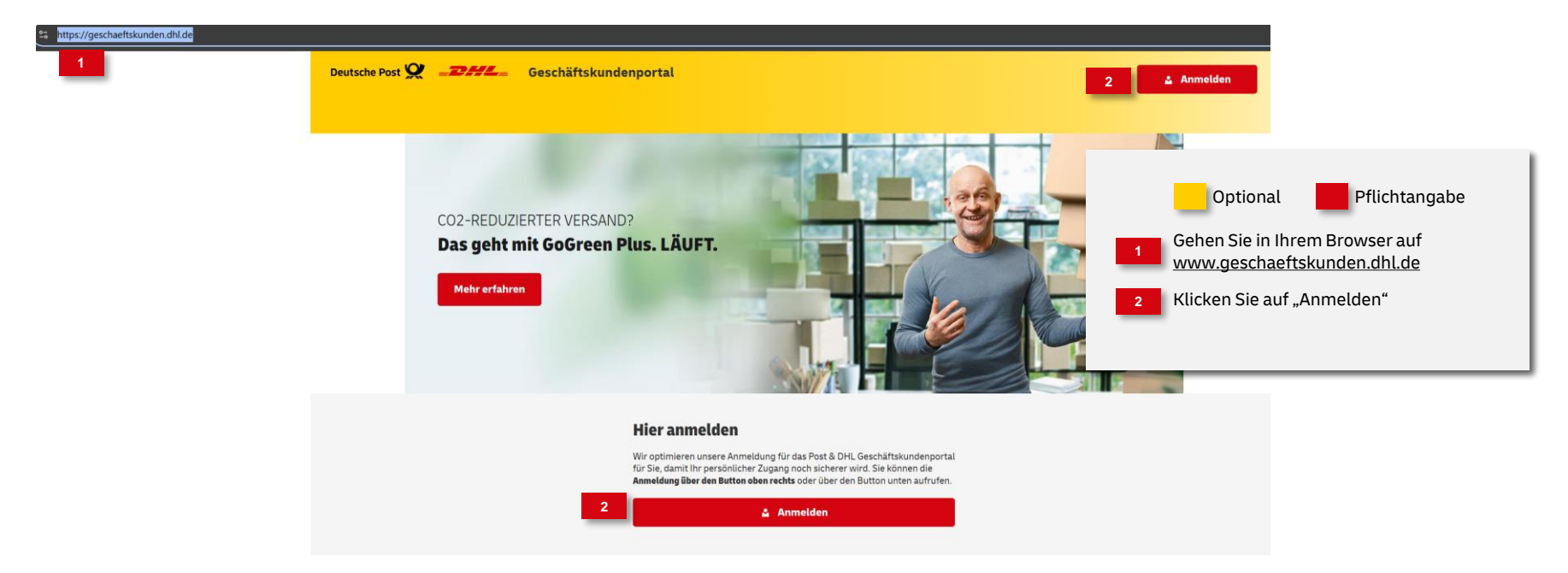

#### **Im GK-Portal anmelden**

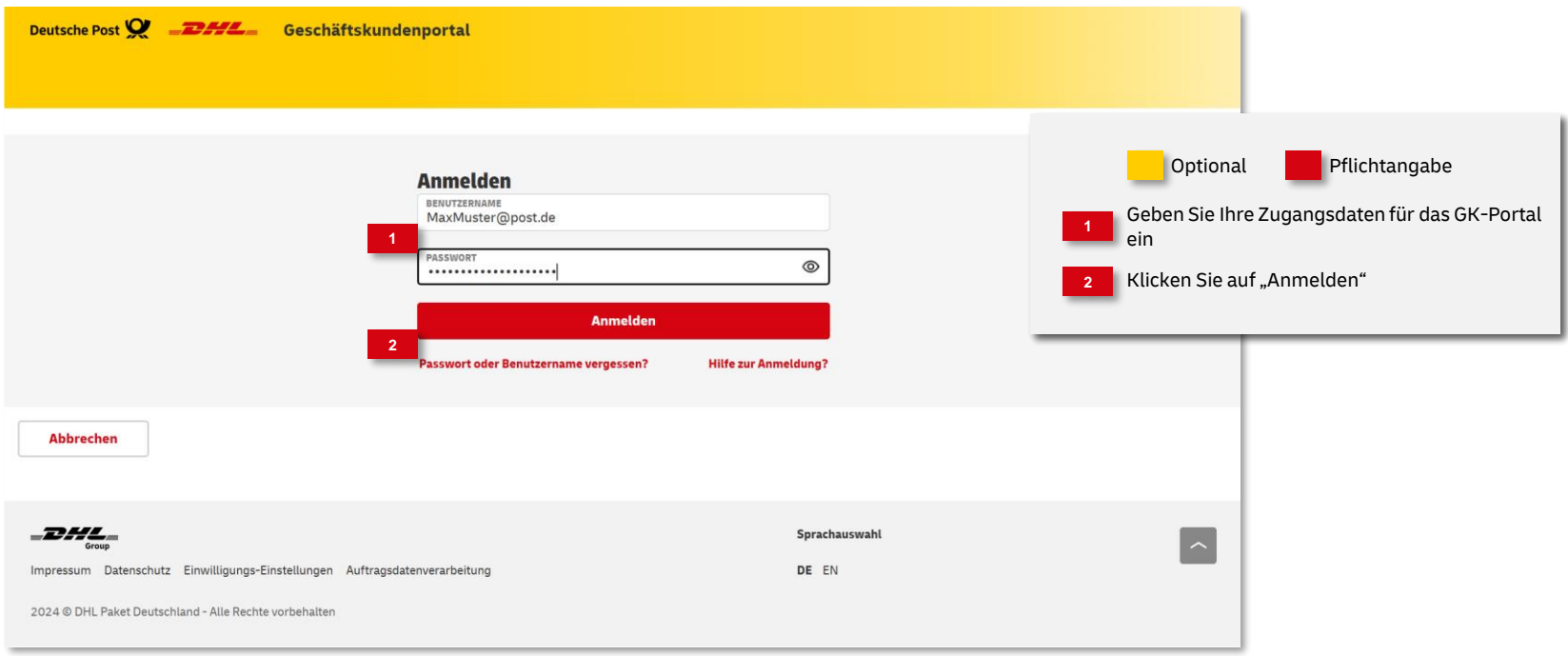

**Benutzerkennung Developerportal im GK-Portal hinterlegen (durch GK-P Kundenadministrator)**

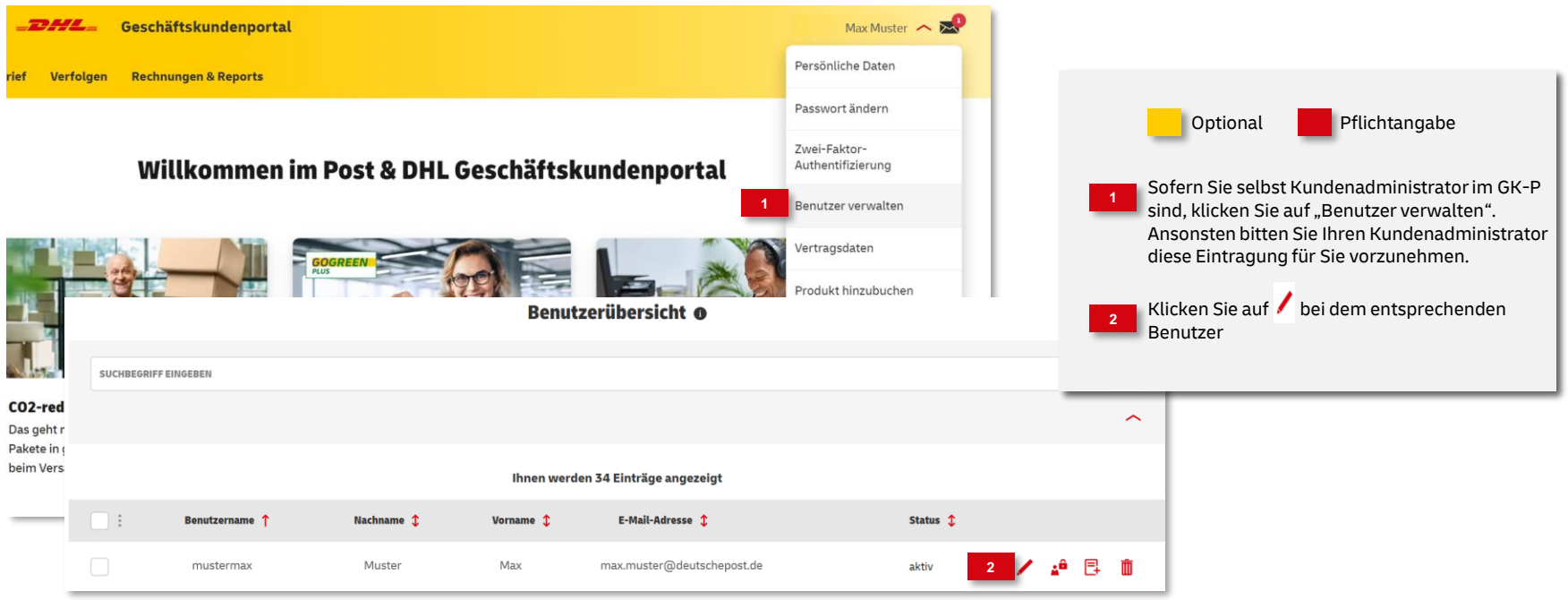

#### **Benutzerkennung Developerportal im GK-Portal hinterlegen**

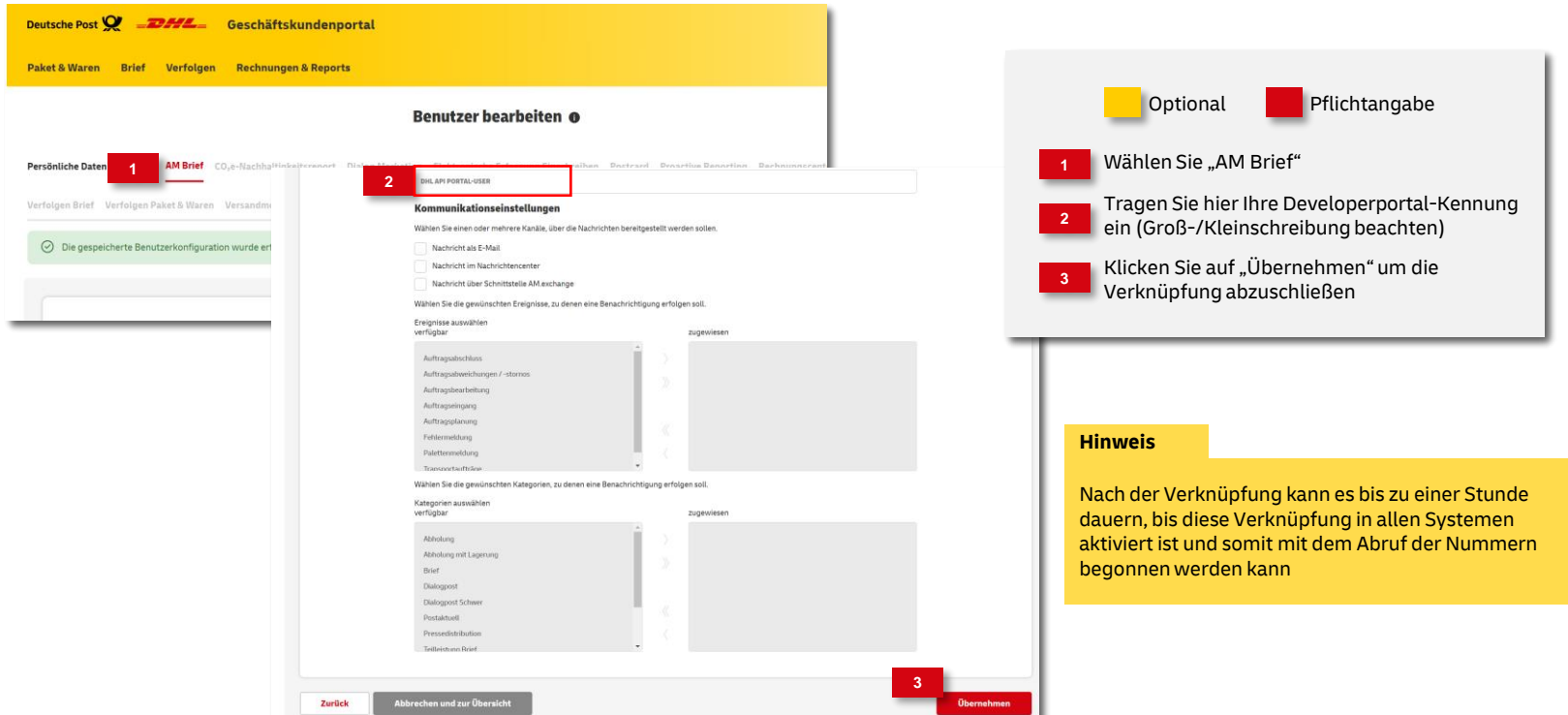

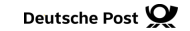

#### **Hinweise und Kontakt**

- Vertiefende Informationen zur Nutzung des AM Systems finden Sie unter: [www.deutschepost.de/am](https://www.deutschepost.de/am)
- Informationen für Softwareentwickler finden Sie in unserem Post & DHL API Developer Portal: [developer.dhl.com/api-reference/auftragsmanagement-am](https://developer.dhl.com/api-reference/auftragsmanagement-am)

Kundenintegrationsservices / Customer Integration Services (CIS)

Telefon: +49 (0) 228 182-23500 E-Mail: it[-csp@deutschepost.de](mailto:IT-CSP@deutschepost.de) Geschäftszeiten: Mo – Fr: 8.00 bis 16.00 Uhr